**Read** Institutional Edition

# **Read by QxMD Community Guide**

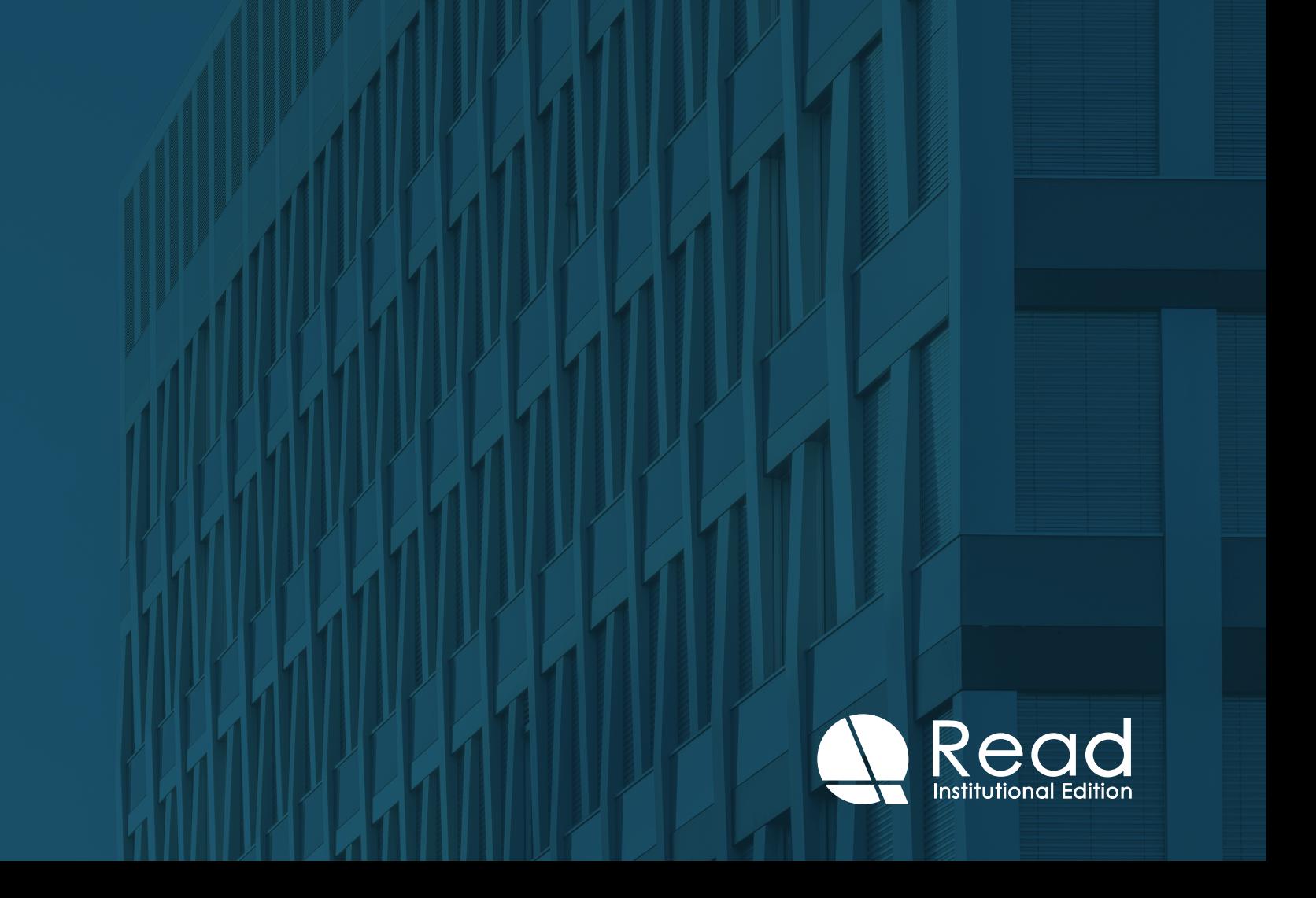

# **Bringing Read by QxMD to the forefront of your Community**

The Read app already helps solve the two main problems that busy clinicians face, discoverability of research and accessibility to full-text. However, your patrons may not be aware of all the great medical tools out there that are available!

This guide highlights QxMD's new libguide features that help make it much easier for librarians to improve access to the latest medical research for their patrons. The best part is that implementing these features require minimal technical work, as we've provided a copy-and-paste solution for all the features below.

#### **LIBRARY GUIDE FEATURES**

Ev

These tools are great additions to your libguide or e-library resources page, to provide the latest medical research to the forefront of your community and help reach more people!

**1. [Embeddable Literature Collections](https://qxmd.zendesk.com/hc/en-us/articles/360050653052-How-to-Embed-Collections-to-your-Website) -** Literature Collections is a Read feature that allows users to curate articles. With this feature, you can pinpoint and showcase the literature that is valuable to your community, making it easier for your patrons to access or follow them as they will be taken to the Read site when clicked. Not only can you share Collections that you've personally created, but you can also share ones that have been created by experts from all over the world who use Read.

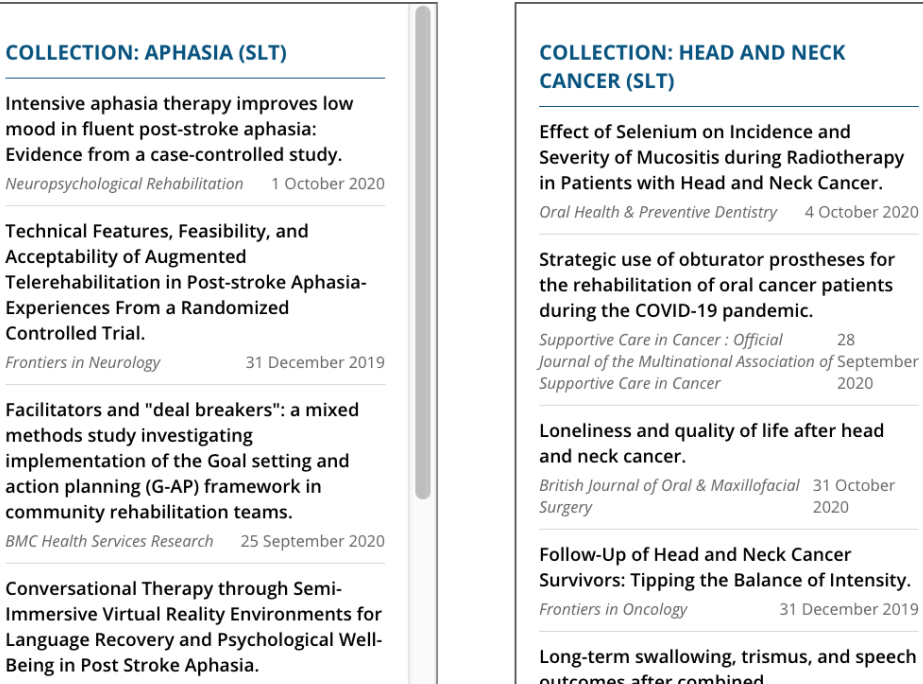

#### **Speech & Language Therapy Current Awareness**

**2. ["Open In Read" Button](https://qxmd.zendesk.com/hc/en-us/articles/360029445451-How-to-Use-the-Open-in-Read-Button) -** helps make links more presentable and uses deep links that allows users to automatically get to articles via the Read app. This feature looks great next to bibliographies, blogs, or any page where there are featured articles.

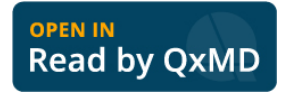

11:50 $\rightarrow$  $\circledcirc$ 

 $\begin{array}{|c|c|} \hline \multicolumn{1}{|c|}{a} \end{array}$ 

 $\begin{array}{|c|} \hline \multicolumn{1}{|c|}{0} \end{array}$ 

**A** 

**FRID** 

**3. [Embeddable search bar](https://qxmd.zendesk.com/hc/en-us/articles/360028823192-Using-Read-Search-Bar-How-To-Embed-It) -** allows people to search for articles on Read directly from your website!

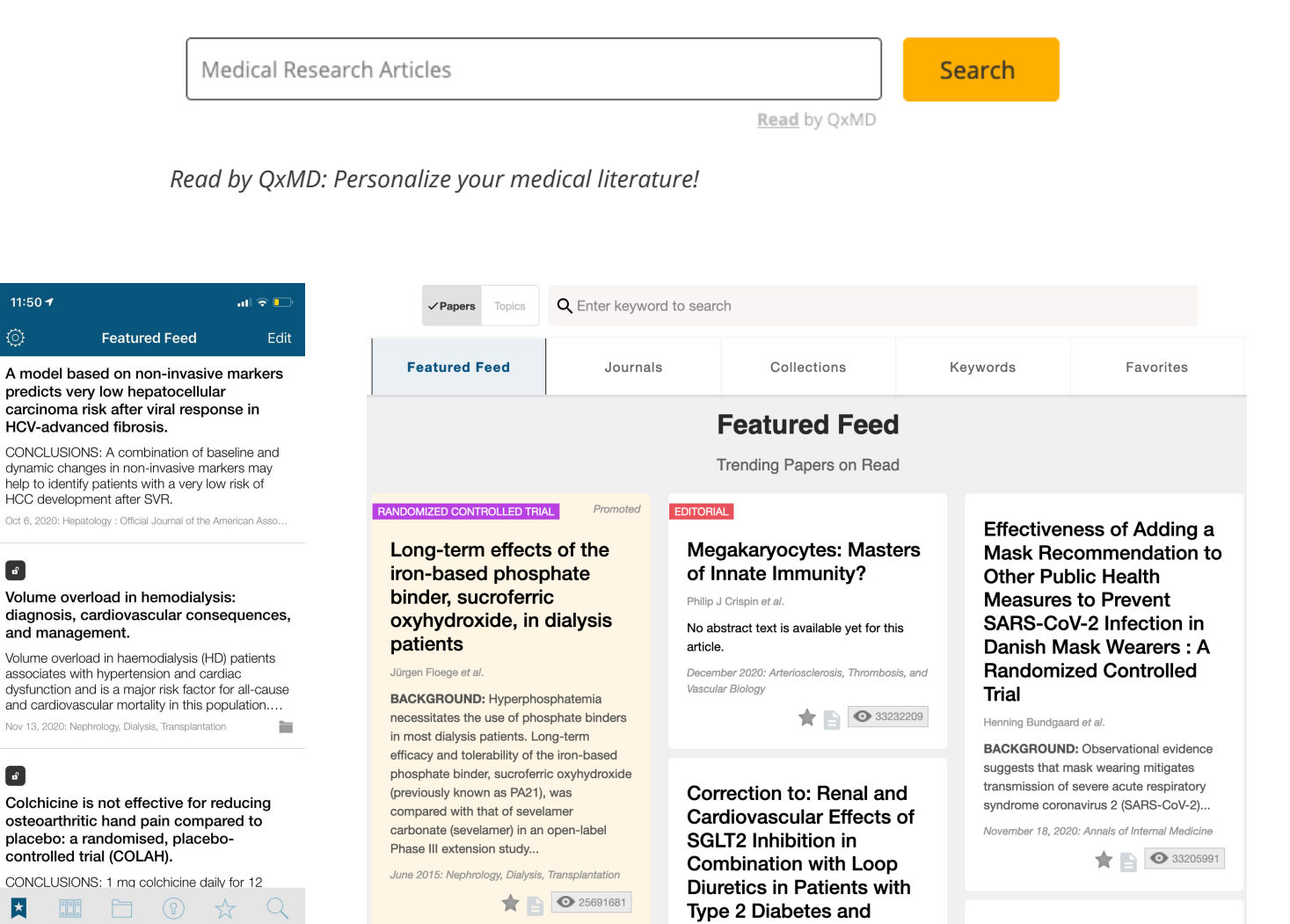

**Chronic Heart Failure: The** 

DECENE CUE Teal

A model based on non-

لمقمأ أمامست

ولمعاونه مستعمله المتعالية

#### **BEYOND INTEGRATABLE FEATURES: ENGAGEMENT STRATEGIES**

### **1. Literature Collections as a Communal Tool:**

- Sometimes all it takes is an email to faculty to drive awareness and interest in Read.
- Garner support by finding others that are willing to contribute or provide insight into opportunities for using Read to access research at your institution.
- The curation process of Collections is much more powerful when others participate and synergize with the Embeddable Literature Collections.
- Contributions can be as simple as faculty members messaging or emailing you about a particular article, journal, or even topics and keywords.
- Communication tools used at your institution, such as Google Docs, Microsoft Teams, Sharepoint, Slack can be used as well.
- When other people's recommendations influence the Collections that are being created or being shared onto the institution's website, this drives your contributors to become more engaged.

# **2. Introducing Read into Curriculum:**

- Having Read added to the school curriculum guarantees a set minimum number of new users every semester.
- People tend to be more likely to use a new tool when directly introduced by a peer or mentor.
- Curriculum: Information Literacy or a Research class for physicians or trainees. These classes introduce topics, such as evidence-based practice, recognizing scholarly articles, organizing and evaluating information, and more (all components that Read provides).
- This can be as simple as getting students to create an account and setting up their institution on Read.
- To take this further, they can be asked to follow a Collection for assigned Readings or to use the app for a research assignment that requires citations
- As faculty and other peers use the app, this reinforces the apps usefulness for new users.

# **3. Other Settings Where Read is Valuable:**

- Newsletters and Bulletins
- Journal Clubs
- Clinical Rotations
- Intake of new PhD seminars
- Medical team or faculty meetings

Any other questions? Check out our FAQ section at: **[qx.md/readhelp](http://qx.md/readhelp)** or send us a support ticket!

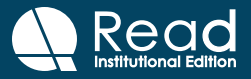